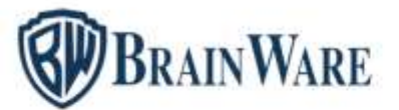

#### ELENCO NOVITÀ AGGIUNTE DALLA VERSIONE 2.23.006 ALLA VERSIONE 2.23.007

#### BWENTERPRISE – PIATTAFORMA DI LANCIO DEI VARI MODULI

MENÙ Aggiunta una nuova voce di menù di primo livello denominata *Rendiconto condominiale* contenente tutti i principali documenti che costituiscono il relativo fascicolo come previsto dall'art. 1130 bis del codice civile. I principali documenti sono presenti anche in menù stampe annuali, conosciute dai nostri utenti storici nell'ordine come:

Giornale di cassa ora *Registro di contabilità*, Elenco voci di spesa ora *Elenco delle voci di entrata e di uscita*, Riparto quote analitico ora *Riparto consuntivo / preventivo*, Rendiconto Generale ora *Riepilogo finanziario*, Relazione di accompagno al rendiconto ora *Nota sintetica esplicativa della gestione*

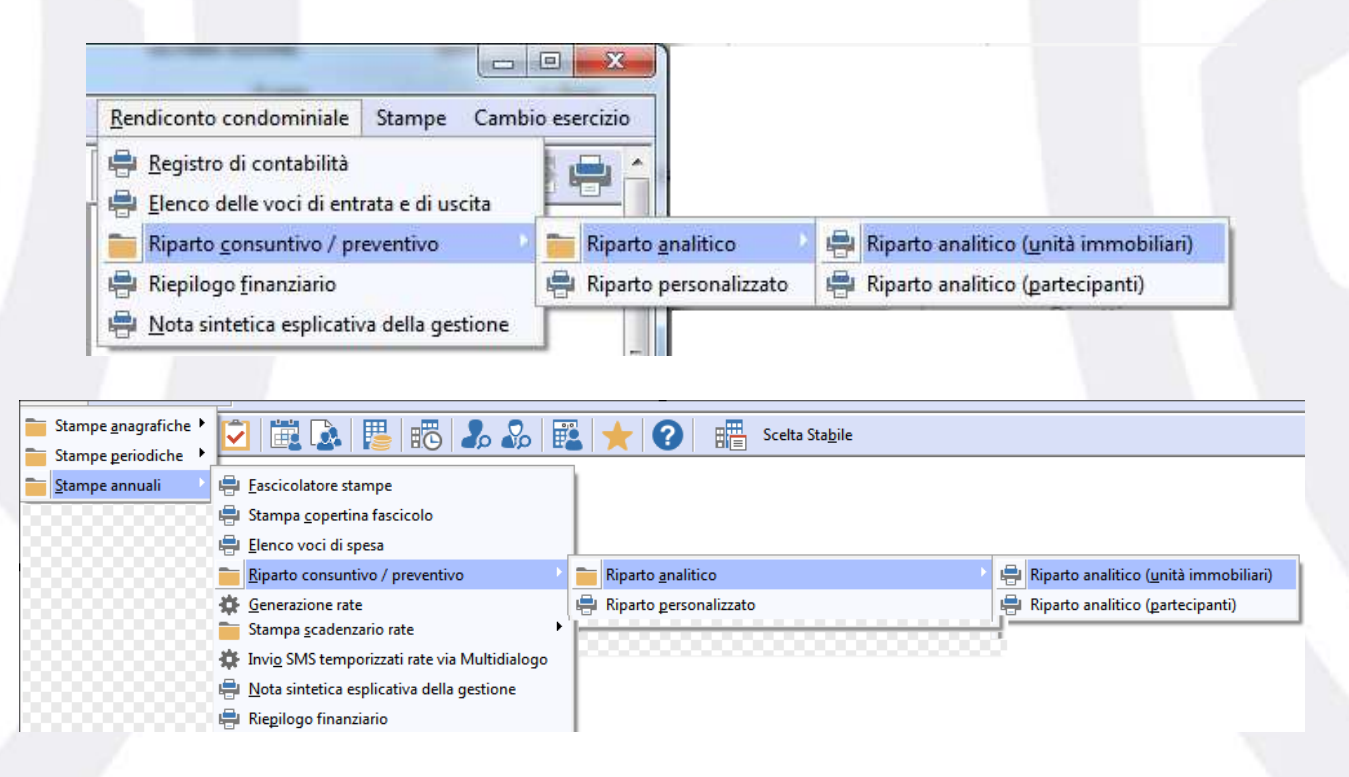

FINESTRA PRINCIPALE In basso a sinistra oltre la codifica stabile e la denominazione ora è indicato anche il codice fiscale stabile

IE IYLE-22 Gest STR1 Brainware - CF 92043830841 - Ascoli Piceno (Sistemazione ascensore) W Ylenia Ticchianelli (HP64-SERVER:BW) @ Doppio click per attivare il programma (IIIS) BLOC NUM | BLOC NUM | BLOC NUMSC

BARRA DEI BOTTONI Gestito la visualizzazione della descrizione funzione di ciascun bottone presente nella finestra principale del programma.

**Brainware S.r.l.**

**SW BRAINWARE** 

## SOLUZIONI SOFTWARE PER AMMINISTRAZIONI CONDOMINIALI

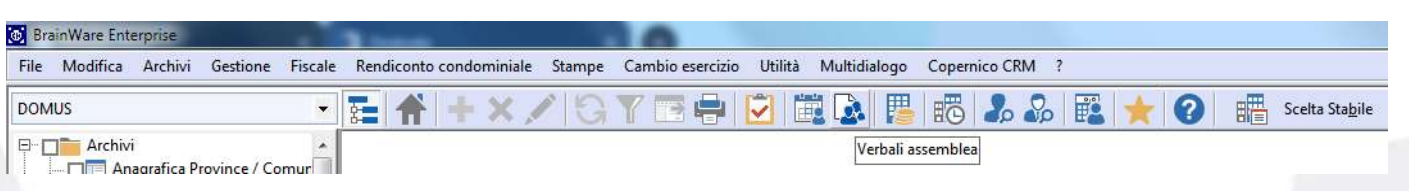

#### CONVERTITORE DA ALTRO SOFTWARE

SORGENTE EXCEL Depurati da ritorno a capo e TAB i dati anagrafici tipo indirizzo, località e denominazione fornitore e nome partecipante. Quando il numero vani in sorgente Excel è superiore a numero intero di due cifre, caricato il valore in superficie.

### MODULO DOMUS – GESTIONALE PER CURARE CONTABILITÀ E ASPETTO FISCALE DEGLI STABILI

EVASIONE MULTIPLA ATTIVITÀ In griglia evasione multipla attività, cliccando l'utente personalizza la descrizione scadenza per alcuni o tutti i pagamenti da effettuare. Confermando l'elaborazione in definitiva DOMUS, se trova una sola scadenza con descrizione personalizzata mostra il seguente avviso chiedendo se occorre applicare la descrizione personalizzata anche nei relativi IF. Rispondendo Sì la descrizione personalizzata dall'utente sarà applicata anche a IF oltre ai PF.

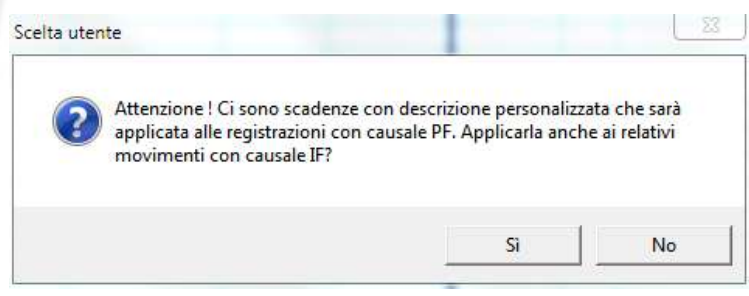

COMUNICAZIONE OPZIONI INTERVENTI EDILIZI / SUPER BONUS 2023 Previsto un messaggio di avviso che informa l'operatore quando non applicato lo sconto/cessione previsto.

COMUNICAZIONE SPESE LAVORI CON DETRAZIONE 2022 Prevista l'assegnazione massiva anche per stato parzialmente pagato

**Brainware S.r.l.**

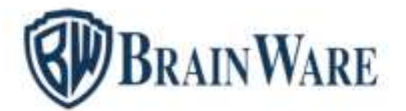

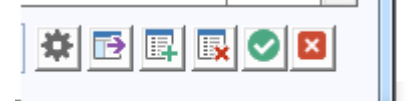

- Assegna automaticamente credito / sconto
- Assegna massivamente stato interamente pagato
- Assegna massivamente stato parzialmente pagato

## STAMPA LASER QUADRO AC UNICO 2023 | FILE TELEMATICO QUADRO AC UNICO 2023 | FILE TELEMATICO MODELLO 770 2023 **Rilascio prima versione del programma.**

STAMPA LASER CERTIFICAZIONE UNICA 2023 Ottimizzati drasticamente i tempi di elaborazione d'invio mail ai fornitori a livello di studio. Per accelerare la procedura d'invio mail si consiglia di: deselezionare l'amministratore e qualsiasi fornitore presente nella maggior parte degli stabili che possa ricevere la certificazione a mano, limitare le email alle sole PEC, selezionare una sola mail per ciascun fornitore.

STAMPA ANAGRAFICA TABELLE MILLESIMALI Aggiunta la possibilità di filtrare le unità senza millesimi.

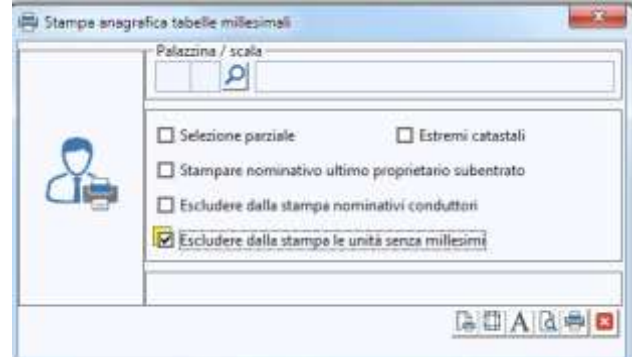

STAMPA LETTURE CONTATORI Resa disponibile la stampa in stile light. Stile da impostare in file | opzioni di BWEnterprise.

STAMPA SITUAZIONE CONTABILE VOCI DI SPESA Aggiunta la possibilità di produrre le seguenti altre tipologie di tabulato, oltre le già disponibili preventivo, consuntivo e preventivo/consuntivo: *Preventivo / Consuntivo / Previsione; Comparativo consuntivi; Comparativo consuntivi / Previsione; Consuntivo precedente / Preventivo / Consuntivo / Previsione*. Abilitato il disegno di stampa denominato Light, da impostare in File, opzioni. La stampa situazione contabile voci di spesa è stata aggiunta tra i programmi selezionabili nel fascicolatore stampe.

#### **Brainware S.r.l.**

**BRAINWARE** 

SOLUZIONI SOFTWARE PER AMMINISTRAZIONI CONDOMINIALI

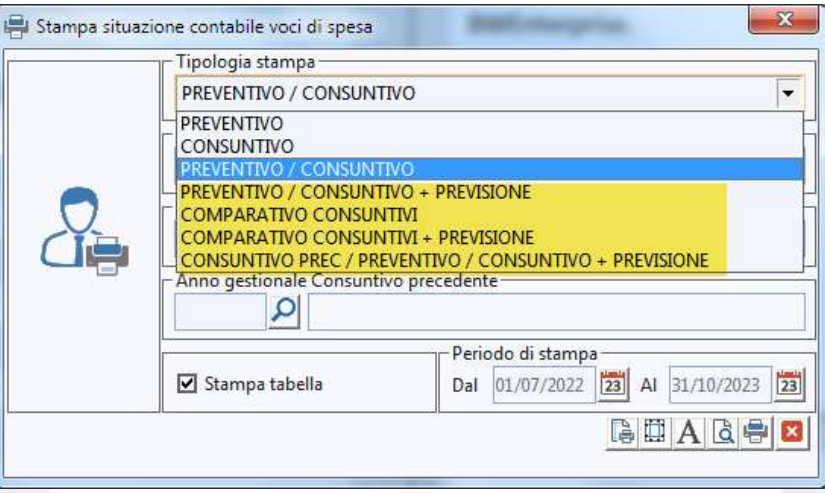

STAMPA ESTRATTO CONTO FORNITORI Nel caso di filtro fornitori esenti evidenziate con un asterisco dopo il codice condominio, anno le registrazioni senza alcuna esenzione. Utile per scoprire le registrazioni non conformi per mancata indicazione tipo esenzione in registrazioni come ad esempio l'esonero per forfettario sfuggito da indicare in IF – *Inserimento Fattura* e PF – *Pagamento Fornitore* quando il fornitore in anagrafica ha impostato l'esonero come forfettario.

**Brainware S.r.l.**

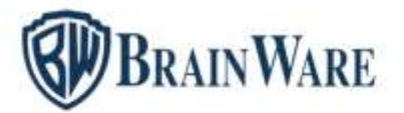

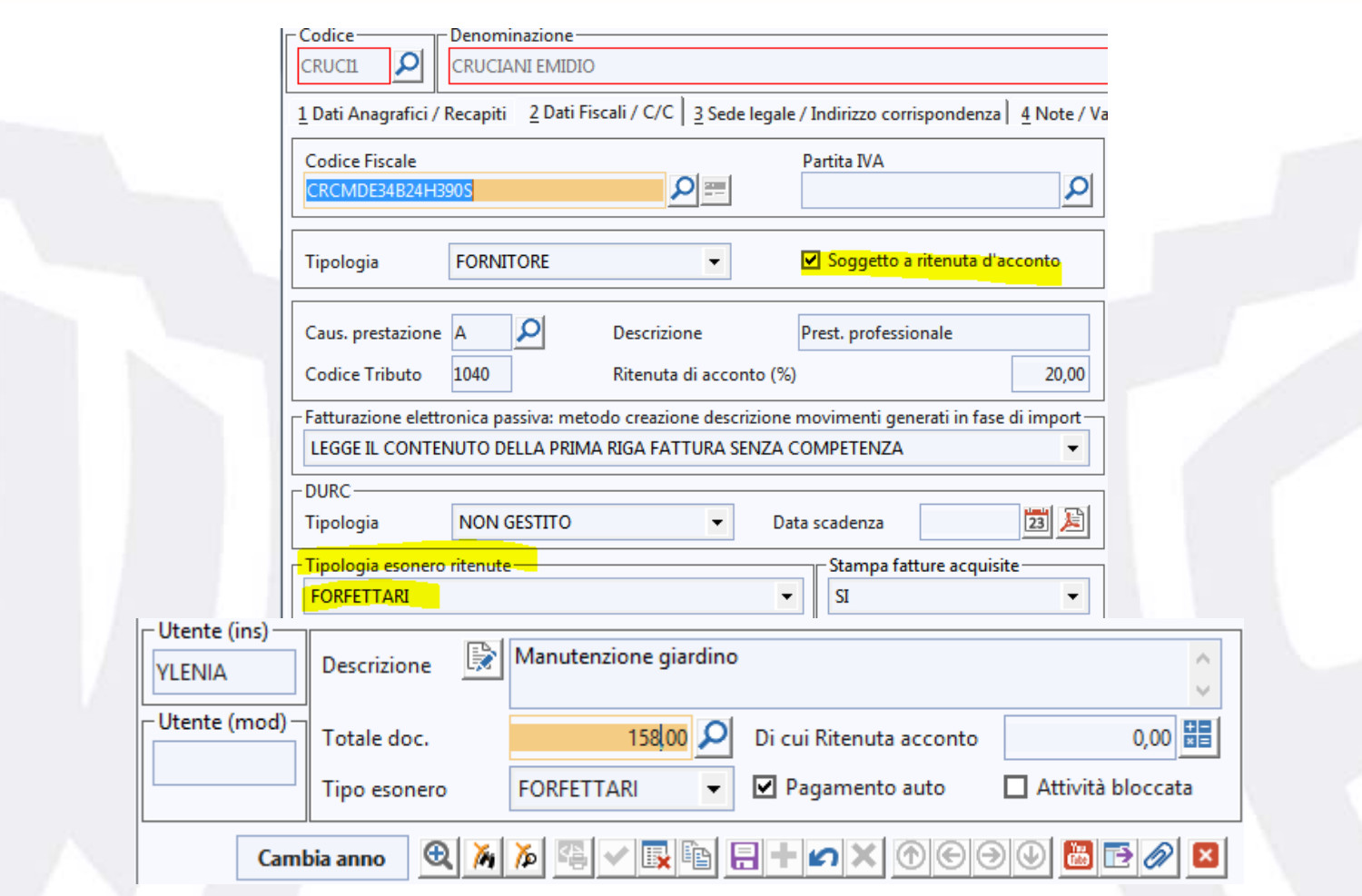

REGISTRO DI CONTABILITÀ Abilitato il disegno di stampa stile Light, impostabile da file, opzioni. Per gli utenti storici conosciuto come *Giornale di Cassa*.

STAMPA ESTRATTO CONTO CONTI CORRENTI E FONDI RISERVA Predisposta la selezione per la stampa estratto conto fondi riserva nel fascicolatore stampe. In stampa estratto conto fondi riserva abilitato il disegno di stampa denominato Light, impostabile da file, opzioni.

**Brainware S.r.l.**

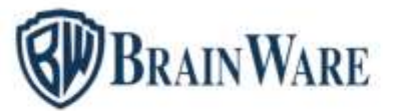

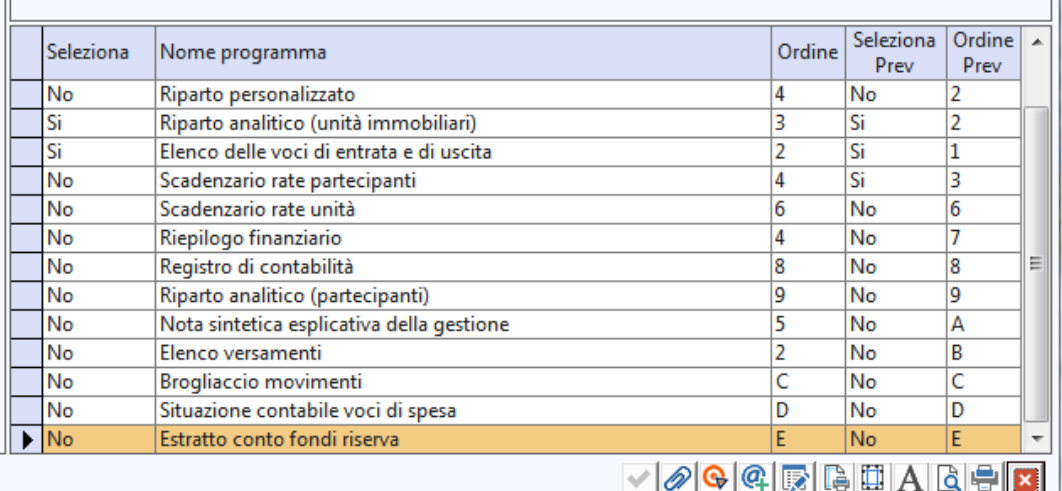

STAMPA CIRCOLARI Aggiunte all'elenco prodotto nel caso di invio circolari a mezzo email le seguenti informazioni: percorsi eventuali allegati; numero e oggetto testo mail selezionato; testo email (opzionale).

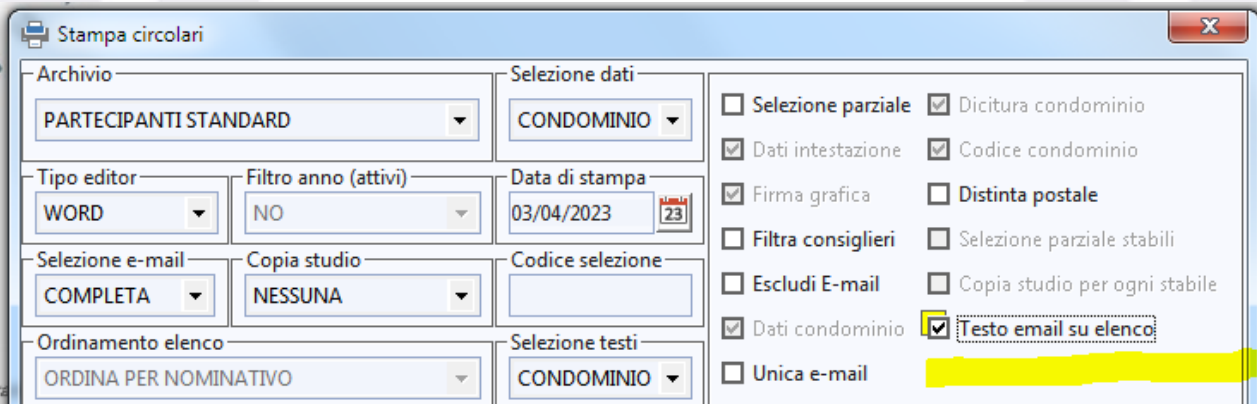

**Brainware S.r.l.**

**BRAINWARE** 

# SOLUZIONI SOFTWARE PER AMMINISTRAZIONI CONDOMINIALI

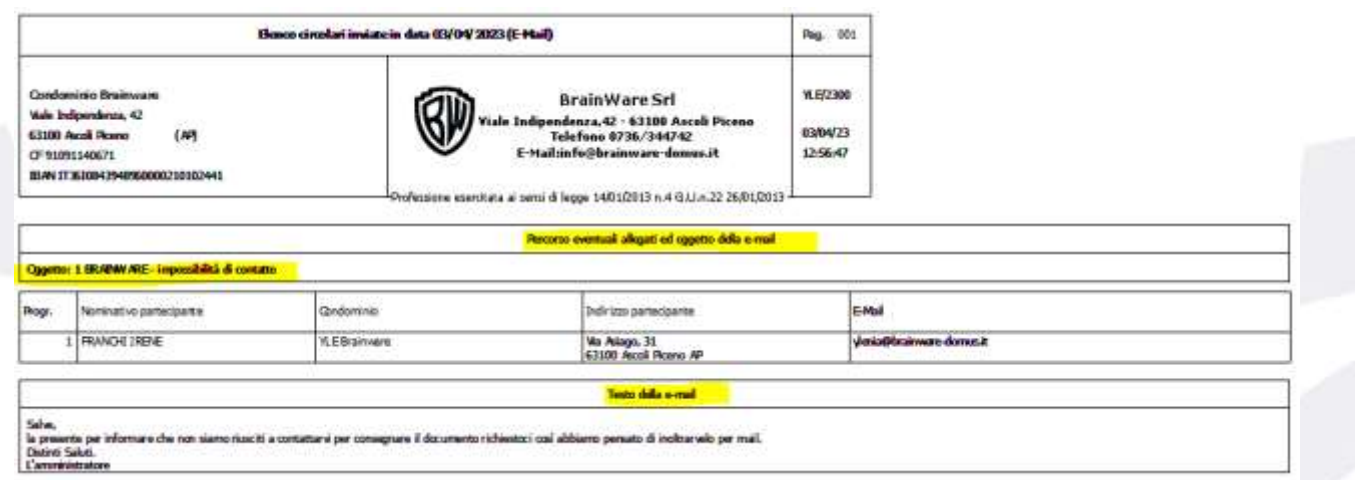

FASCICOLATORE STAMPE Tra i programmi sono stati aggiunte nel fondo la stampa situazione contabile voci di spesa e la stampa estratto conto fondi riserva.

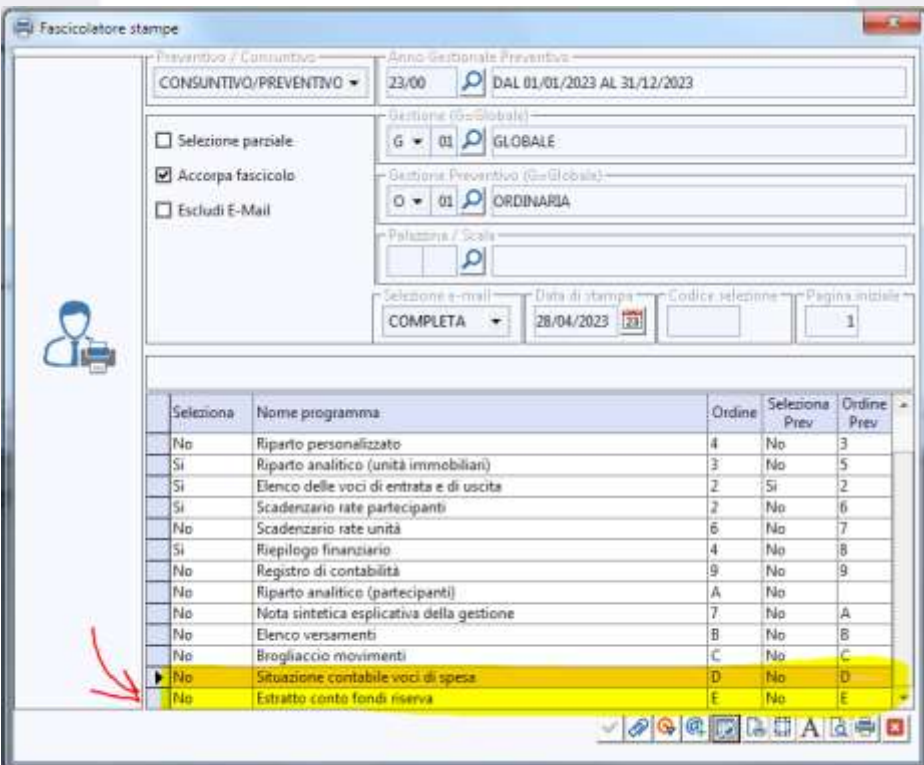

**Brainware S.r.l.**

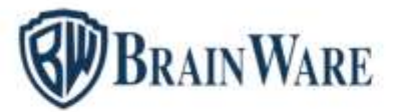

RIPARTO CONSUNTIVO / PREVENTIVO ANALITICO (UNITÀ IMMOBILIARI) Quando scelto ordinamento per unità, richiesto il *Dettaglio comproprietari* è ora possibile, in *Opzioni Avanzate*, richiedere la possibilità di stampare solo il dettaglio costi per specifiche unità spuntando la nuova opzione *Selezione parziale comproprietari*

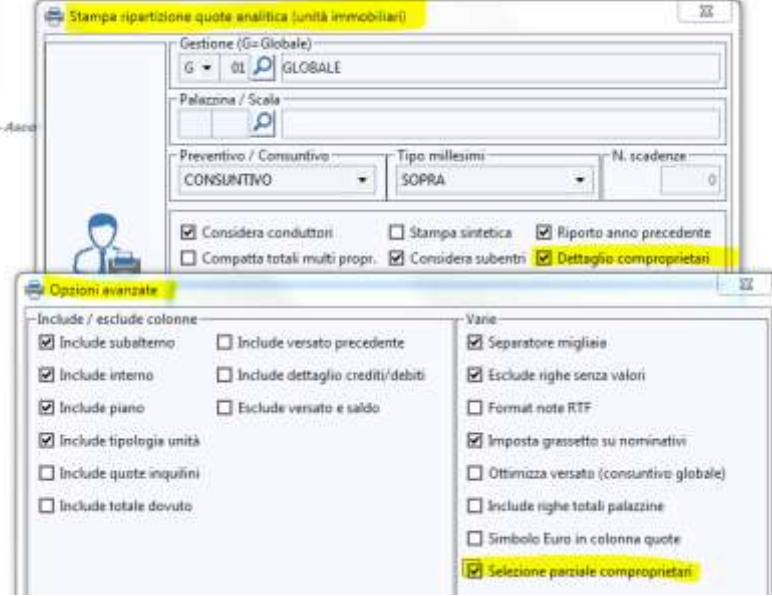

satism

Gest. GLOBALE - Dol 01/01/2023 al 31/12/2023

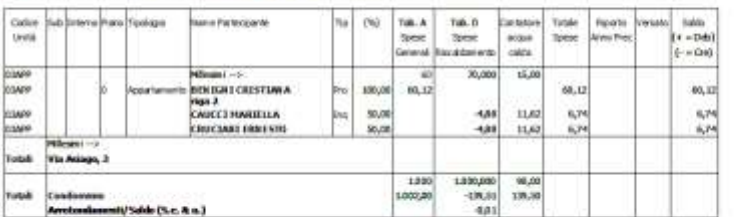

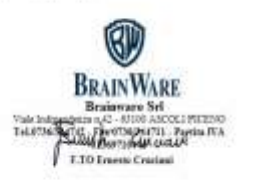

**HAVAD HULVARIE** 

ali da li

 $f(x)$ 

**Brainware S.r.l.**

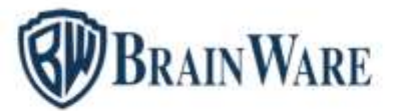

STAMPA BOLLETTE Previsto il nuovo ordinamento di stampa *Partecipante / Unità*. Da utilizzare quando scelto il tipo stampa *PDF*, con presenza di campo unione *<@bookmarkMultidialogo>* nel modello, per l'invio tramite Multidialogo | Invio documenti. Se un partecipante ha più unità immobiliari intestate, ad esempio tre unità e una singola email, alla persona arriverà una singola email con all'interno tanti bollettini quante le unità immobiliari selezionate.

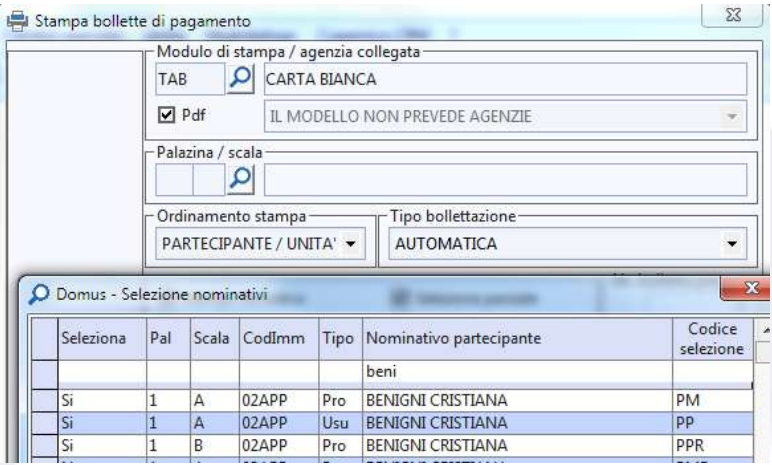

Permessa postalizzazione bollettini 896 premarcati anche quando il codice stabile è alfanumerico, non numerico come richiesto dalle Poste. Non occorre sdoppiare ma indicare il codice stabile alternativo in anagrafica.

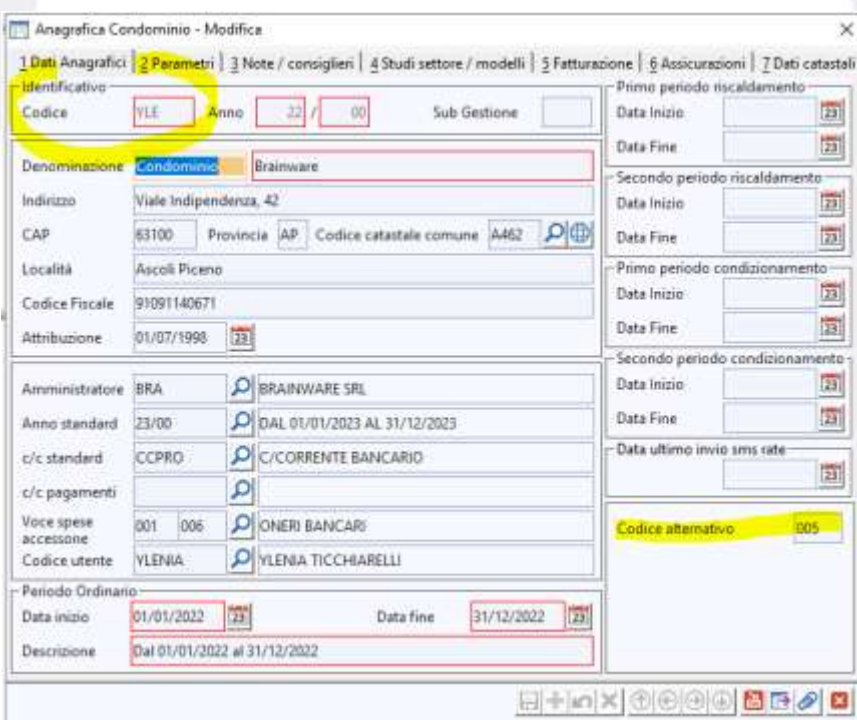

**Brainware S.r.l.**

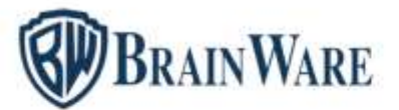

VERBALE DI ASSEMBLEA Previsto il nuovo campo unione <@credenzialiPiattaformaAssemblea> che permette, come già avviene per la Stampa Lettera Di Convocazione, di riportare nel testo del verbale quanto memorizzato in agenda in casella Link e Credenziali assemblea OnLine

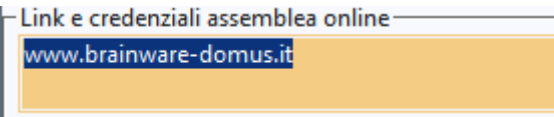

È necessario editare il modello del verbale e dal menù Campo Unione poi Inserisci richiamare il nuovo campo unione <@credenzialiPiattaformaAssemblea>

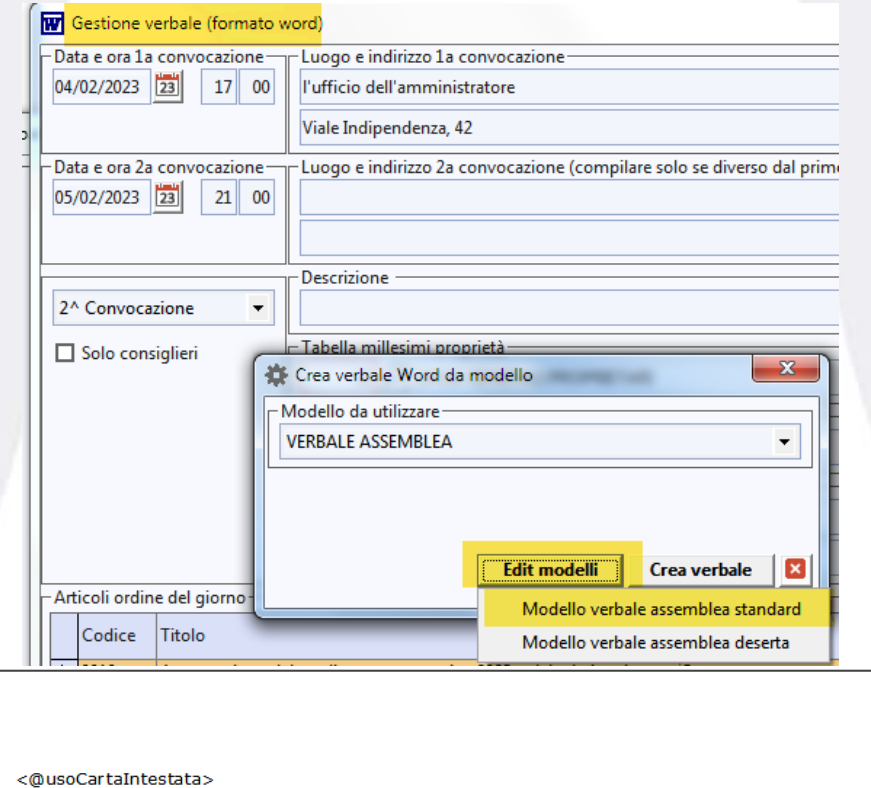

**VERBALE DI ASSEMBLEA** <@descrizioneAssemblea> (C.c., art. 1136)

- <@tipoStabile> <@denominazioneStabile> -

Verbale di assemblea

Oggi <@dataAssemblea> alle ore <@oraAssemblea>, presso <@luogoAssemblea> e on line<br>dal sito <@credenzialiPiattaformaAssemblea>, si è radunata in <@numeroConvAssemblea>

**Brainware S.r.l.**

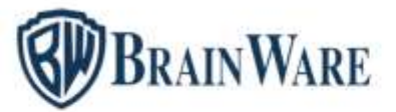

Permesso il carico preferenza di voto con lettura codice a barre con pistola da stampa millesimi di convocazione elaborata con *BarCode Voto*

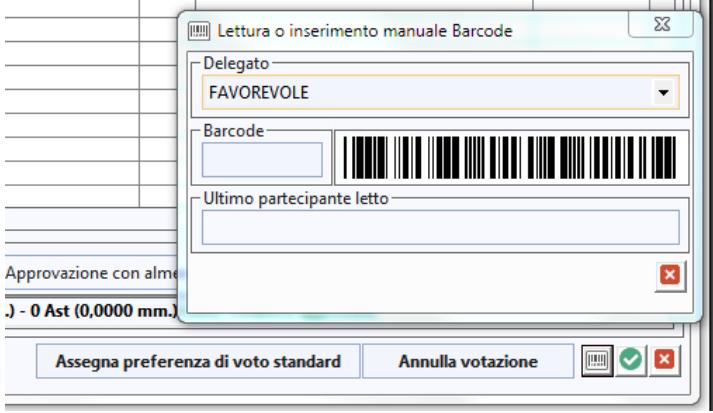

NOTA SINTETICA ESPLICATIVA DELLA GESTIONE Introdotto modello a livello di anno. Nell'esercizio contabile quando si cerca la prima volta di redigere il modello anno gestionale di relazione viene proposto il modello di condominio se presente altrimenti il modello standard di studio se presente. Le volte successive sarà stampato il modello anno gestionale.

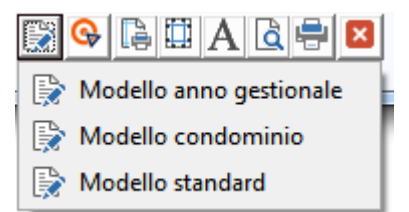

Al cambio anno sarà possibile personalizzare un nuovo modello di anno gestionale. In tal modo ogni esercizio contabile può avere il suo testo personalizzato di nota di accompagno. Ottimizzata l'altezza del riquadro note nel caso di stampa senza spunta *ole rtf* e con stile stampa tabulati standard, non light. Stile stampa tabulati impostabile da file, opzioni.

RIPARTO CONSUNTIVO / PREVENTIVO ANALITICO ORDINATO PER PARTECIPANTE Disabilitato l'uso dell'opzione avanzata *Totale Dovuto* nel caso di stampa *Preventivo*. Adeguata la nomenclatura a quanto previsto dall'art. 1130 bis codice civile.

**Brainware S.r.l.**

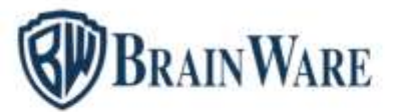

STAMPA MILLESIMI CONVOCAZIONE La casella di stampa BarCode è stata tramutata in lista per dare la possibilità di stampare i barcode o codici a barre per poter caricare velocemente le votazioni dei partecipanti con la pistola lettore codici a barre scegliendo la voce *BarCode Voto*. Scegliendo *BarCode Presenza* la stampa del codice a barre permette di velocizzare il carico presenze con la pistola lettore codici a barre. Abilitato lo stile di stampa Light, possibile da impostare in menu File | opzioni.

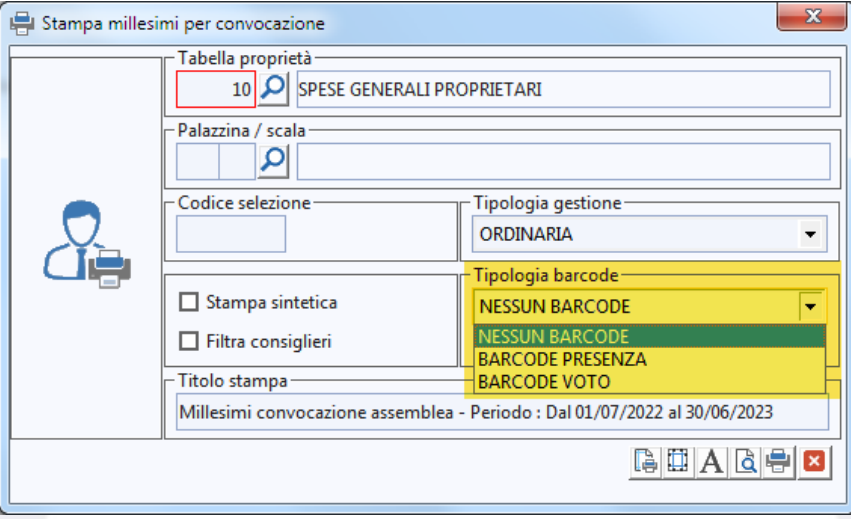

INVIO MAIL In *Allegati*, cliccando sul percorso dell'allegato si può leggere ora il percorso completo nelle situazioni di notevole lunghezza.

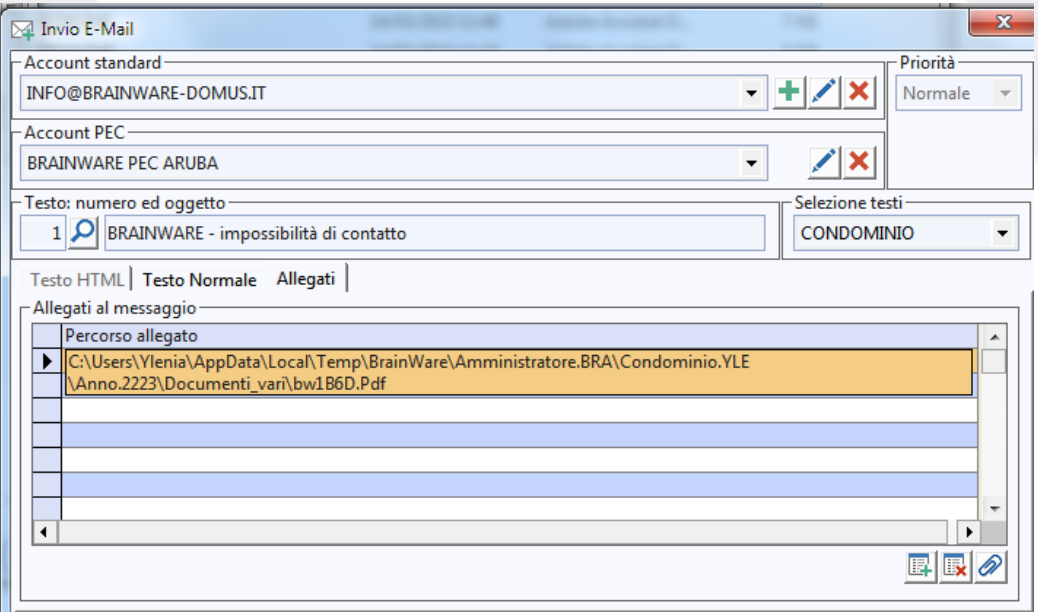

**Brainware S.r.l.**

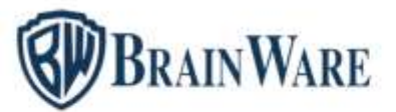

Praticando l'accesso a BWEnterprise con utente dedicato, diverso da ADMIN, quando non spuntata casella *Default* per nessun account non PEC e in anagrafica utenti, da amministrazione, è stato definito l'indirizzo mail utente, in invio mail DOMUS propone come account l'indirizzo associato all'utente. Per l'account tipo PEC è necessario fare la selezione e spunta *Default*.

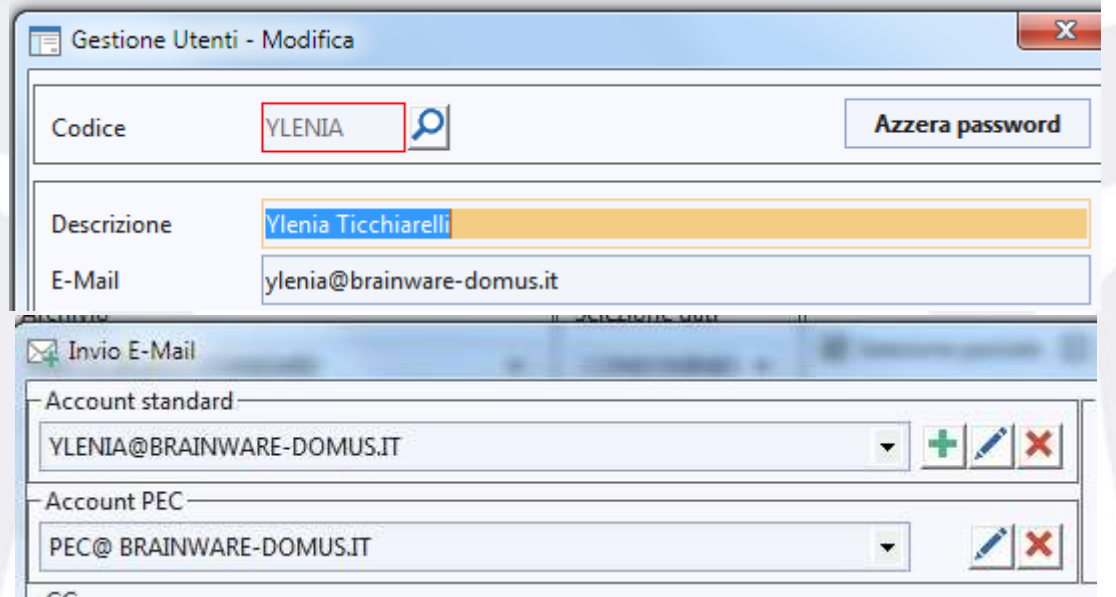

Predisposto il nuovo campo CC che permette di ricevere copia della mail su altro indirizzo. Può tornare comodo per indicare indirizzi mail dello studio così da ricevere mail in copia come conferma dell'avvenuto invio al destinatario scelto.

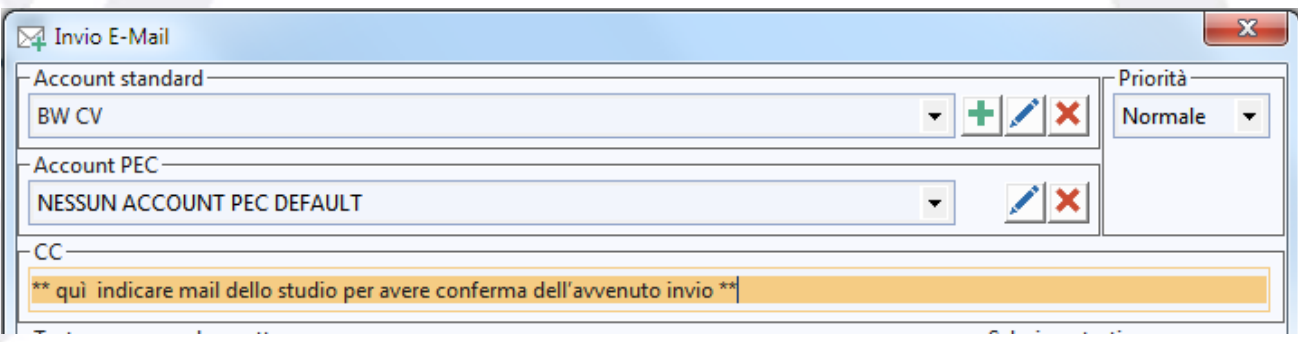

ACQUISIZIONE FATTURE ELETTRONICHE Gestita la lettura via codice utenza delle fatture del fornitore NUOVE ACQUE SPA

**Brainware S.r.l.**

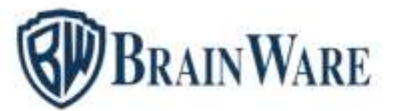

ANAGRAFICA PALAZZINE / SCALE Il costo acqua calda al m3 viene ora memorizzato a livello di anno gestionale. Ciò permette di poter stampare riparti e letture di precedenti anni nonostante i consumi risultano adeguati alle recenti rilevazioni caricate dall'operatore.

ANAGRAFICA FORNITORE Previsto l'allineamento nuovo IBAN nelle scadenze di pagamento, utile quando il fornitore sostituisce un IBAN e in scadenzario vi sono attività di pagamento a suo nome inevase. Per praticarlo occorre: 1) caricare il nuovo IBAN in scheda 2 dati fiscali; 2) Memorizzare; 3) Premere il bottone di allineamento IBAN.

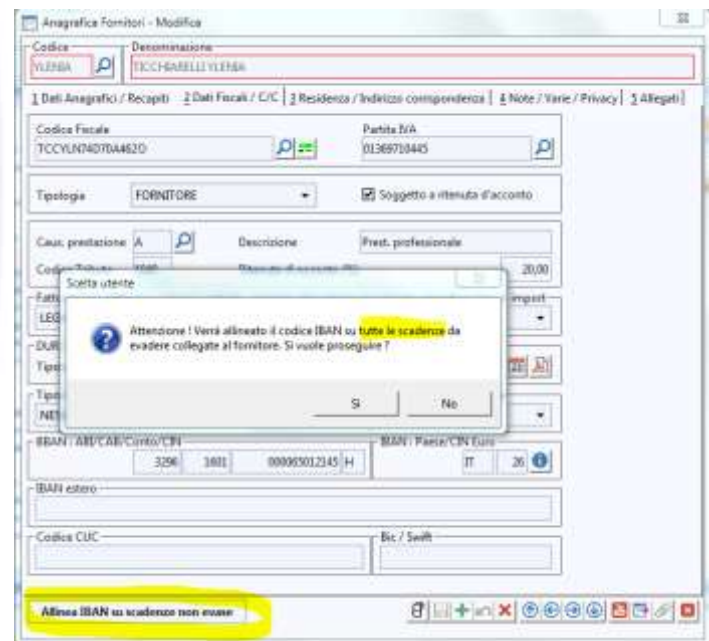

in dati fiscale fornitore introdotta la causale M con tributo 1019 e percentuale 4%

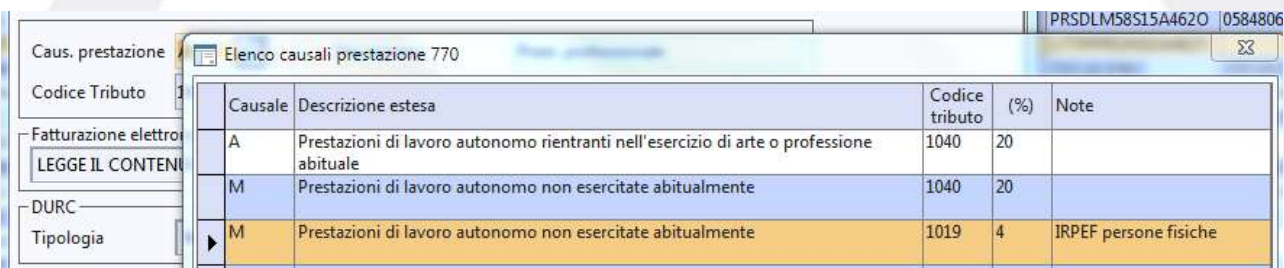

LETTURE CONTATORI Aggiunta la possibilità di impostare uguale alla prima lettura le letture intermedie anomale collegate alle unità subentrate.

**Brainware S.r.l.**

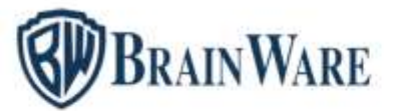

FILE TELEMATICI ANNI PRECEDENTI Prevista l'elaborazione file telematico e stampa in pdf della comunicazione opzioni.

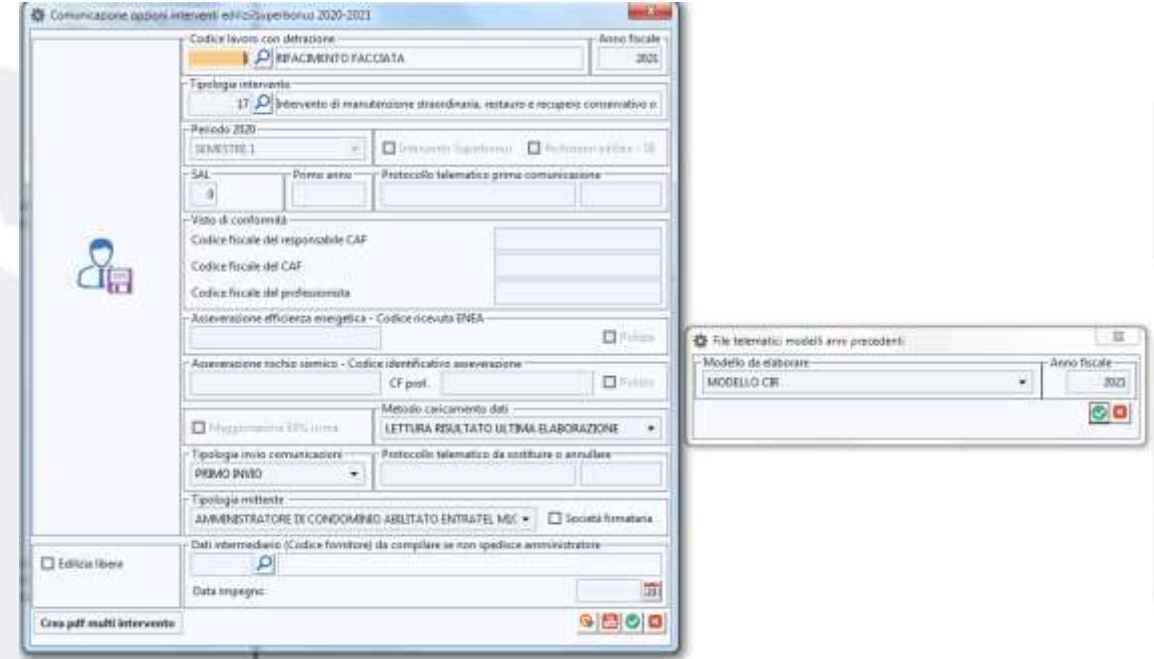

FASCICOLATORE STAMPE Abilitata la stampa scadenzario rate anche per modalità consuntivo. Utile per condividere con i partecipanti piano rate, riparto quote e altri tabulati di una gestione straordinaria dove le rate sono state generare sulla base del costo a consuntivo.

STAMPA ELENCO VOCI DI SPESA | CALCOLI RIPARTIZIONI QUOTE Considerato il costo acqua calda per palazzina e/o scala a livello di anno gestionale. Ciò permette di poter stampare riparti precedenti anni nonostante i consumi risultano adeguati alle recenti rilevazioni caricate dall'operatore.

STAMPA ELENCO VOCI DI SPESA Ripristinato a video e in stampa il nome *Elenco voci di spesa*, dando la possibilità di personalizzarlo in stampa come si desidera se si preferisce un titolo diverso da quello assegnato dal gestionale. In opzioni avanzate è stato previsto un nuovo campo Titolo di Stampa Personalizzato.

**Brainware S.r.l.**

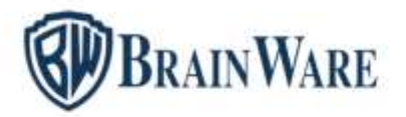

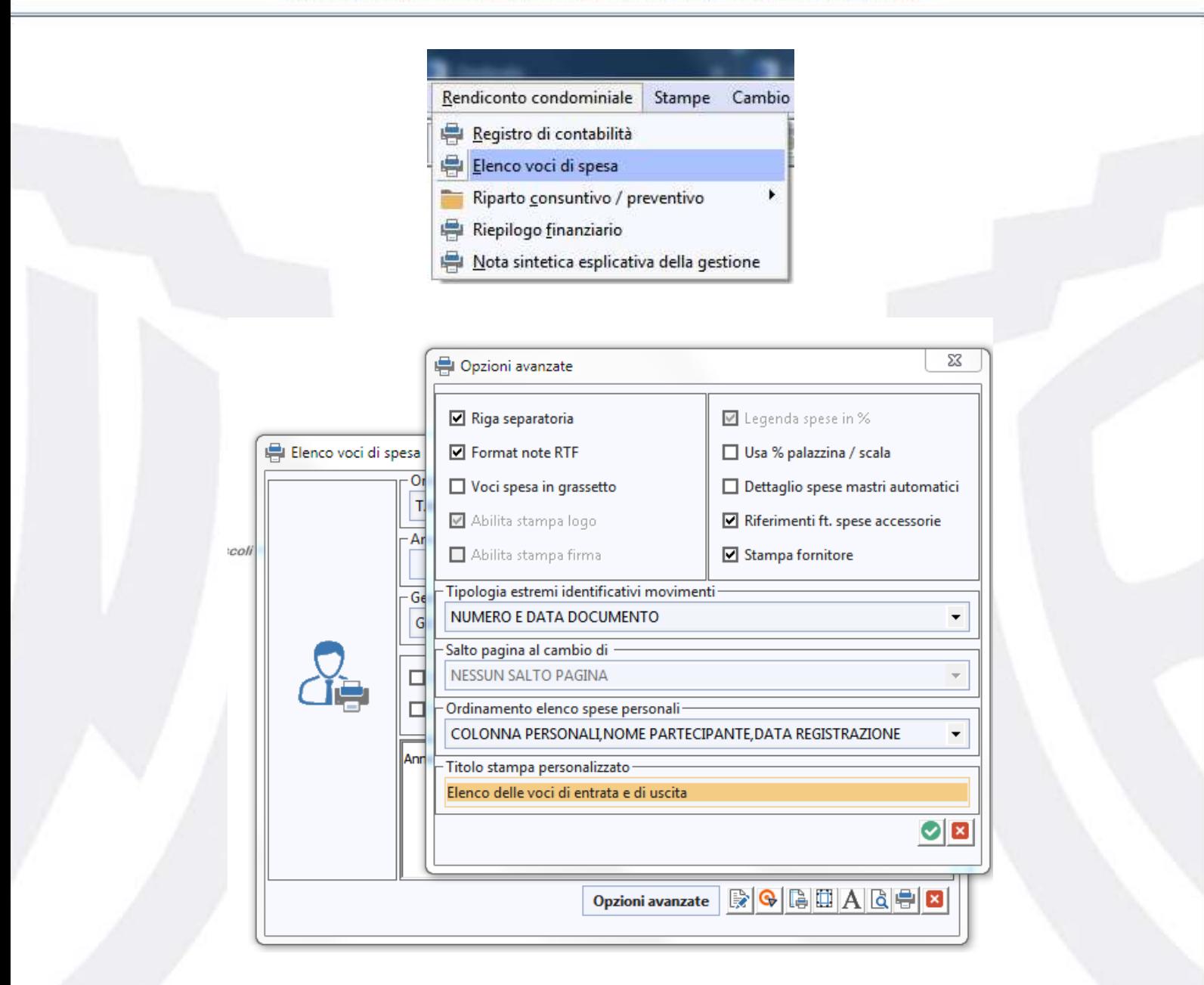

RIEPILOGO FINANZIARIO Nel caso si richieda l'elenco fatture da pagare, in presenza di fornitori con saldo finale diverso dalla somma dei documenti elencati (evidenziati con asterischi) viene ora visualizzato al termine della elaborazione uno specifico messaggio di avvertimento.

NOTA SINTETICA ESPLICATIVA DELLA GESTIONE Introdotto il selettore modello per permettere all'utente di scegliere il livello del testo da utilizzare (anno/condominio/studio). DOMUS parte con *Modello Anno*. Se vi sono modifiche da praticare al testo è possibile decidere se la variazione è a livello di anno o di condominio. Quando scelto

**Brainware S.r.l.**

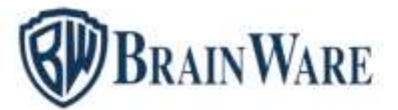

*Condominio* della variazione al testo possono beneficiare tutti gli esercizi. Quando scelto *Studio* della variazione al testo possono beneficiare tutti gli esercizi di tutti gli stabili.

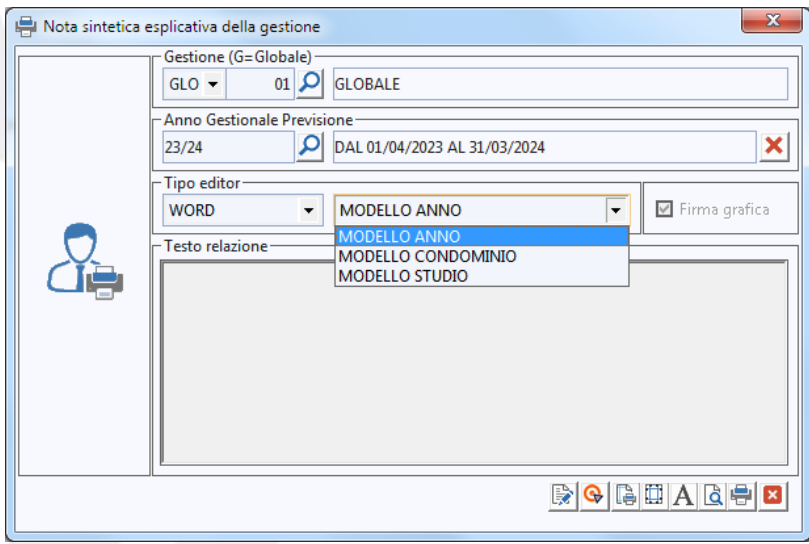

#### MODULO FATTURE – PARCELLAZIONE

STAMPA FATTURE Nel caso di amministratori in regime forfettario (RF19) soggetti a contributi INPS (TC22) l'importo contributi viene ora sommato alle spese non soggette della ritenuta di acconto creata a seguito del pagamento fattura. Nelle auto registrazioni IF Inserimento fattura, PF Pagamento Fornitore prevista la notifica utente (inserimento).

#### MODULO RBANK - INTERFACCIA COLLEGAMENTO BANCARIO

CONCILIAZIONE In incasso quota la scelta *Numero Bolletta* ora riporta anche, come causale d'incasso, la descrizione del bollettino predisposta in DOMUS stampa bollette di pagamento.

**Brainware S.r.l.**

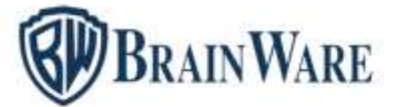

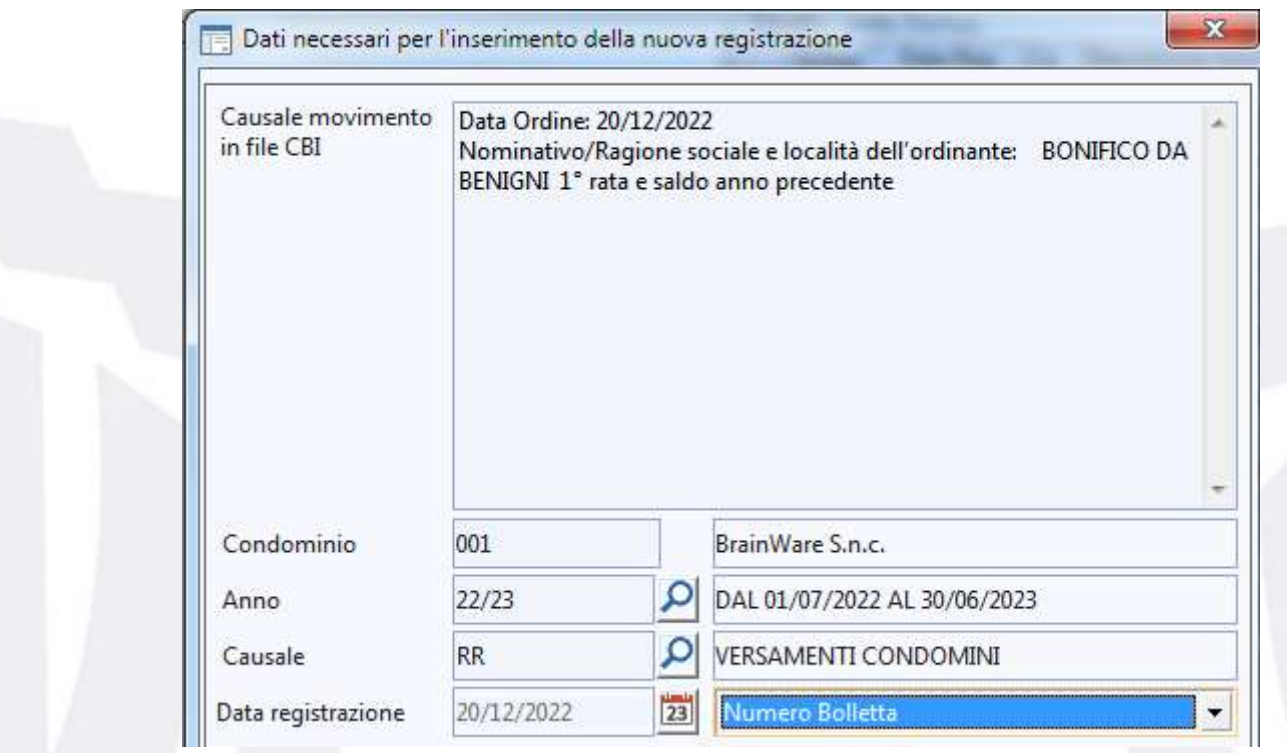

#### MODULO RBANK - INTERFACCIA COLLEGAMENTO BANCARIO

CREAZIONE DISTINTA BONIFICI DA TRASMETTERE Aggiunta casella nel fondo della finestra *forza blocco data e/c per movimenti PF con stato bonifico da elaborare*. Permette di adeguare la data di registrazione *PF Pagamento Fornitore* con data elaborazione distinta RBANK, nonostante il *PF Pagamento Fornitore* ha data di registrazione inferiore alla data di ultima conciliazione resa definitiva. La forzatura va fatta quando i pagamenti vengono predisposti ma poi non trasmessi a breve per mancanza di liquidità. Nel frattempo però la conciliazione è andata avanti. In realtà quando la liquidità non è disponibile i pagamenti non dovrebbero essere lasciati in stato bonifici *Da Elaborare* ma bensì lasciare in scadenzario pagamenti le fatture impagate.

Forza blocco data e/c su reg. PF con stato bonifico da elaborare

 $\begin{array}{|c|c|c|c|}\hline \textbf{S} & \textbf{E} & \textbf{E} & \textbf{E} & \textbf{E} \\ \hline \textbf{S} & \textbf{E} & \textbf{E} & \textbf{E} & \textbf{E} & \textbf{E} & \textbf{E} \\ \hline \end{array}$ 

Forza blocco data e/c su reg. PF con stato bonifico da elaborare

**Brainware S.r.l.**